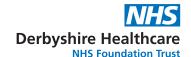

## How to download your COVID-19 vaccination status

You can view and download your COVID-19 vaccination status using the NHS App by visiting <a href="https://www.nhs.uk/nhs-app">www.nhs.uk/nhs-app</a> to download the app onto your phone.

- You need to create an NHS login to use the NHS App if you do not have one already
- Once you have downloaded the app follow the instructions. Please answer the questions about your personal details. Remember you don't have to just use an nhs.net email address
- Once this has been set up, on the homepage of the app select 'get your COVID pass'. You can choose if you want it for domestic or travel purposes
- You can choose to have your COVID pass sent by email or to download it to your phone.

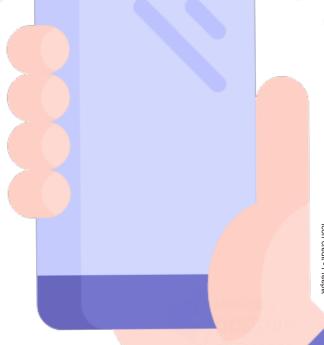